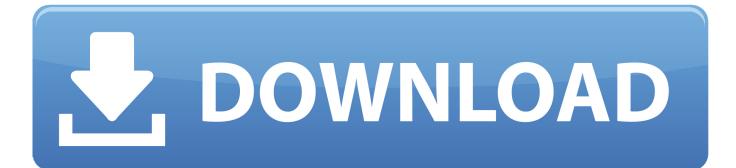

Small Pdf Free Download For Mac

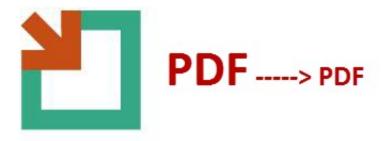

Small Pdf Free Download For Mac

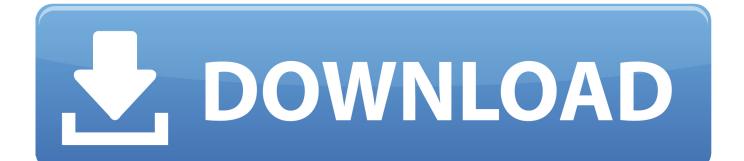

Click "Apply" Save your PDF Custom Resize Settings Click "File" in the top menu bar, then click "New Window" in ColorSync Utility.." The filter provided in ColorSync Utility reduces the scale of your PDF by 50% and restrict images to a maximum of 512 by 128 pixels.

- 1. <u>small</u>
- 2. small small
- 3. <u>small axe</u>

"This will create a second copy of the same filter called "Reduce File Size Copy.. Brochures, presentations, contracts, text documents, portfolios and newsletters are compatible across multiple platforms when sent as PDFs.. Online PDFcompress makes it possible for anyone to reduce the size of large PDF documents without the need of installing special software.

## small

small, small pdf, small synonym, shopping mall near me, somerset mall, smallfoot, sawgrass mall, smallpox, small talk, small games, small talk cafe, small intestine, smallest country in the world, smallrig <u>Adobe Suite Cc For Mac</u>

Click the gray arrow to the left of "Image Sampling" Type the scale, resolution and minimum and maximum pixels you want to apply to any images in your PDF.. Click "File" in the top menu bar, then click "Open" Locate the PDF you want to resize on your Mac and click "Open.. Open the "Utilities" folder Double-click the "ColorSync Utility" icon to open the application.. PDFs are extremely versatile for business, particularly for sending different types of formatted documents and media in one multipage file.. Preset Resize - Shrink PDF Open your "Applications" folder on your Mac You can access the Applications folder through LaunchPad and your Finder. <u>5k Player Mac Free Download</u>

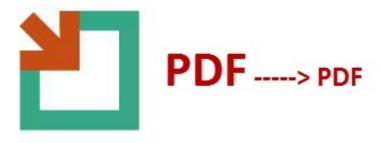

Mac Os X Move App To Another Space

## small small

## Citrix Gateway Download Mac

Click the tab next to "Quality" to set your image quality to low, medium or high.. For more detailed documents with images, ColorSync Utility provides a preset to compress PDFs, and also enables you to create your own custom settings for higher quality. <u>Iomega Rphd U Driver For Mac</u>

## small axe

Hp Officejet 6500a Plus Software Download Mac

Click the gray arrow next to "Image Compression" Click the tab next to "Mode" and select "Automatic," "Uncompressed" or "JPEG.." Click the gray arrow to the left of "Reduce File Size Copy" to expand the settings.." Click the tab next to "Filter" at the bottom of your document Click "Reduce file size.. Click the gray circle with a white arrow to the right of "Reduce File Size," then click "Duplicate filter.. The problem: With multiple pages, images and format sizes, PDFs can become huge, making them difficult to email and download.. In case you would like to compress your PDF documents locally, download PDFcompress, install it then open Programs->neeviaPDF and run PDFcompress.. If you are using OS X, two available options for reducing PDFs include using Preview and an often-forgotten application called ColorSync Utility. b0d43de27c <u>Mission</u> Impossible 3 123movies

b0d43de27c

Minecraft For Mac Free Version